# **MONTAJE DE INFRAESTRUCTURA EMPRESARIAL EN SISTEMAS LINUX NETHSERVER**

Jorge Alexander Rodríguez Olarte 79743642 e-mail[: jarodriguezol@unadvirtual.edu.co](mailto:jarodriguezol@unadvirtual.edu.co) David Santiago Tunjuelo Henao 1136889306 e-mail: [dstunjueloh@unad.edu.co](mailto:dstunjueloh@unad.edu.co) Richard Alexander Acevedo Salcedo 1147687901 e-mail[: raacevedos@unadvirtual.edu.co](mailto:raacevedos@unadvirtual.edu.co) Néstor Iván Castillo Riaño 79689880 e-mail: [nicastillor@unadvirtual.edu.co](mailto:nicastillor@unadvirtual.edu.co)

#### **RESUMEN:**

En el siguiente informe desarrollamos la instalación y configuración de Nethserver el cual se ha dispuesto como sistema operativo base para disponer de los servicios de infraestructura IT, cabe resaltar que dentro de la temática es importante reconocer y entender que es Nethserver, es un sistema que nos facilita la implementación de redes y nos permite unificar y administrar fácilmente todos los servicios básicos que se requieren en el desarrollo de una red de redes y ofrecer acceso fiable y seguro a Internet..

## **PALABRAS CLAVE:**

Infraestructura, Nethserver, DNS Server, Proxy, Cortafuegos, VPN.

## **1 INTRODUCCIÓN**

En el desarrollo de la guía se realizarán prácticas que permitirán planear soluciones tipo cliente-servidor instalables en Sistema Operativo GNU/Linux mediante la integración de software de gestión de contenidos/aprendizaje. La realización de la guía permitirá al estudiante encontrar en el Sistema Operativo GNU/Linux una alternativa diferente a las tradicionales en el manejo e implementación de software. Se hace énfasis en esta etapa final del curso, en la formulación de soluciones bajo GNU/Linux a través de la instalación, configuración y puesta en marcha de infraestructura tecnológica. Se orienta la fase en la administración y control de una distribución GNU/Linux basada en Ubuntu, pero enfocada a la implementación de servicios de Infraestructura IT de mayor nivel para Intranet y Extranet en instituciones complejas. Se espera que lo aprendido en el desarrollo del diplomado, sirva como base para dar cumplimiento a los requerimientos de la presente guía.

## **2 OBJETIVOS**

#### **2.1 OBJETIVO GENERAL**

Formular soluciones bajo GNU/Linux a través de la instalación, configuración y puesta en marcha de infraestructura tecnológica que permita dar respuesta a los requerimientos específicos del cliente.

## **2.2 OBJETIVOS ESPECIFICOS**

- Demuestra habilidad para la puesta en marcha del Sistema Operativo Nethserver Server instalando y configurando lo requerido
- Demuestra habilidad para la puesta en marcha de servicios específicos bajo el Sistema Operativo Nethserver Server instalando y configurando todos los requerimientos establecidos.
- Demuestra su habilidad y dominio del tema para sustentar la implementación de servicios que dan respuesta a necesidades específicas bajo GNU/Linux
- Reconoce los servicios de infraestructura tecnológica a medida planteados, socializando su instalación configuración y puesta en marcha.

### **TEMATICA 1 DNS, DHCP Y AD 3 CONFIGURACIÓN INTERFACES**

Configuración de las interfaces para las respectivas redes WAN LAN Y DMZ.

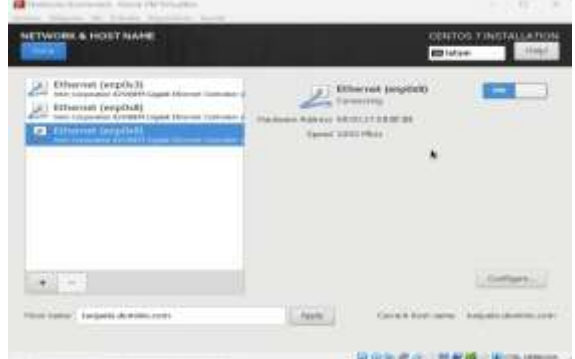

*Figura 1. Configuración de ip.*

Redes configuradas correctamente

| to intermediate of the | $747 - 0.000 + 0.000$ |                                                  |                                 | 733<br>÷<br>$= -1$ |
|------------------------|-----------------------|--------------------------------------------------|---------------------------------|--------------------|
|                        |                       |                                                  |                                 |                    |
|                        |                       |                                                  |                                 |                    |
|                        |                       |                                                  |                                 |                    |
|                        |                       |                                                  |                                 |                    |
|                        |                       |                                                  |                                 |                    |
|                        | ----                  | <b>Contract</b><br>$\sim$                        |                                 |                    |
|                        | $\sim$                |                                                  |                                 |                    |
|                        |                       |                                                  | 100.00                          | --                 |
|                        |                       | <b>Concert Co.</b>                               | -255                            |                    |
|                        |                       | Station and the first station<br>\$1.000 percent |                                 | <b>Britannica</b>  |
|                        |                       | Good Control<br><b>Little State</b>              | $1 - 1$<br><b>Marine Street</b> |                    |
|                        |                       | Antonio di Americano                             | <b>Auto Automa</b>              |                    |
|                        | -                     | december 22<br><b>Service</b>                    | $+ +$                           | $-1$               |

*Figura 2. Interfaces de red.*

Ping a nombre de dominio para verificar el punto DNS.

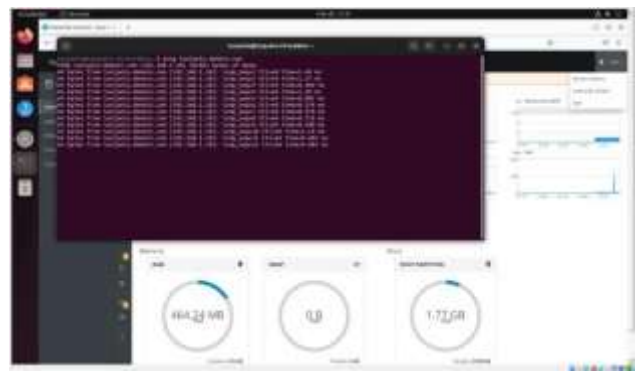

*Figura 3. Terminal Linux validación de red.*

Asociamos el DCHP a la maquina ubuntu cliente y verificamos en el Nethserver la asignación de IP

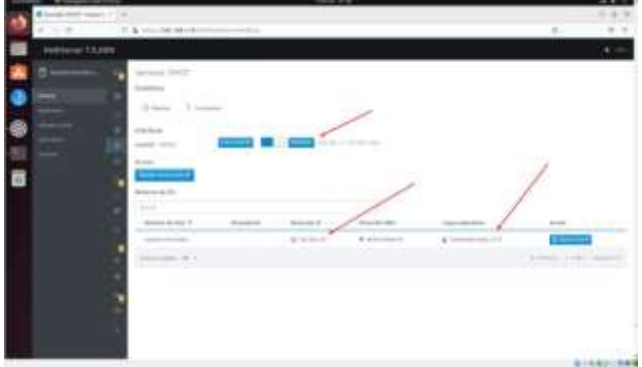

*Figura 4. Ajustes del dhcp.*

Realizamos la respectiva creación del directorio activo y asignamos la IP 192.168.1.12

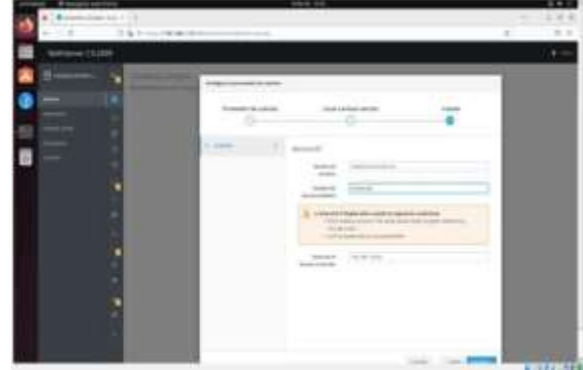

*Figura 5 configuración de directorio activo.*

Creamos un usuario root y modificamos las contraseñas actuales para cada uno de los usuarios. 33

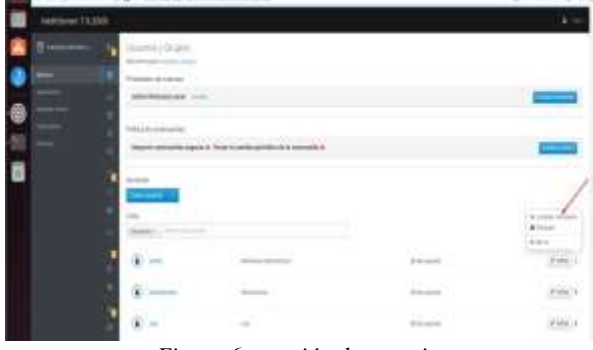

*Figura 6 creación de usuario.*

Realizamos una instalación de una maquina Ubuntu para probar el directorio activo.

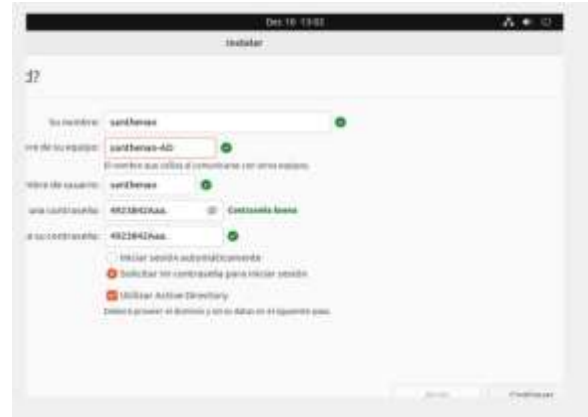

*Figura 7 datos de usuario.*

Agregamos la maquina al directorio activo desde su instalación.

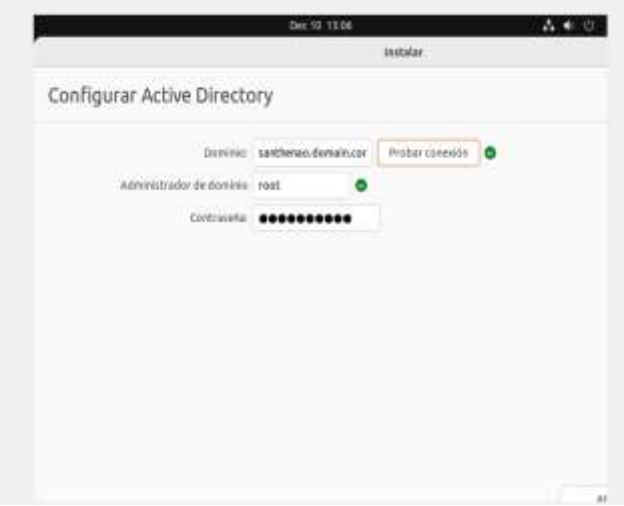

| Mode GREEN panes                                               | Authenticated   | w |
|----------------------------------------------------------------|-----------------|---|
| Mode BLUE 20/les                                               | Aidherticated   |   |
| · Advanced options<br>Block HTTP/HTTPS<br>port <sup>(D</sup> ) | $\Box$          |   |
| Parent proxy (D)                                               | 102.168.132.129 |   |
| Safe ports (0)                                                 | 3138 -          |   |
| Praxy part (D)                                                 | 3328            |   |

*Figura 11 dirección proxy*

*Figura 8 comprobación de directorio.*

## **TEMATICA 2 PROXY**

una vez instalado en el centro de software el filtro web y el proxy nos dirijimos a las aplicaciones instaladas.

|            |                        | Of \$2.50 concerning to \$1.00 |                                  |               | $\rightarrow$ |
|------------|------------------------|--------------------------------|----------------------------------|---------------|---------------|
| New 11 Jan |                        |                                |                                  |               |               |
|            |                        |                                |                                  |               |               |
|            | <b>STATE</b>           |                                | <b>SECTION</b>                   |               |               |
|            | <b>STATISTICS</b><br>Ġ |                                |                                  |               |               |
|            | G                      | <b>REFALLERS</b>               | Contractor of the American State | $\rightarrow$ |               |
|            |                        | <b>SERVICES</b>                |                                  |               |               |
|            |                        | <b>SALE ARTS</b>               |                                  |               |               |

*Figura 9 cajón de aplicaciones*

Configuramos el proxy en automatico para las diferentes interfaces azuy y verde.

| Link - Countries - Linkway<br><b><i><u>Administration</u></i></b><br><b>B</b> continuations and it |                                                                                                    | <b>The Property</b>                                                                    |                                                                                |                                     |
|----------------------------------------------------------------------------------------------------|----------------------------------------------------------------------------------------------------|----------------------------------------------------------------------------------------|--------------------------------------------------------------------------------|-------------------------------------|
| ALC: YES                                                                                           | G.S. (100) 78-49-11-12-2                                                                                                    |                                                                                        |                                                                                | $\sim$                              |
| Newtoner V.X.2004                                                                                  |                                                                                                    |                                                                                        |                                                                                |                                     |
| ē—<br>E.<br><b>STATISTICS</b><br>--<br>--<br>≂<br>-                                                | Street Walpeg & Fill by placed in or V.<br><b>Beng and</b><br>Augustated St.<br>٠<br>2 244 KB Freeman<br>ı<br>dealer.<br>ı<br>Pastagianova in Mrs.<br>Top 5 is affine and it<br>1 decreased to be an interest of the<br>The process company of the control | di desar comed-<br>I.<br><b>Sharing</b>                                                | 笠<br><b>SECTION</b><br><b>Hole</b><br><b>SECTION</b><br>--<br>2 mm (1.010) won | ļ<br>$-10111$                       |
|                                                                                                    | Private insurance .<br>- 22.00<br>. T portraite                                                                                                    | <b>PRODUCTS</b><br>(Times and 1)                                                       | <b>SERVICE</b><br>Cheese.                                                      | <b>State</b> County<br><b>B</b> man |
| 谱                                                                                                  | <b>Perge mention deposite</b>                                                                                                    | $\sim$<br>and their sold sound in the case of<br>229 KB Invenue 7 KB (great Terrorism) | $\sim$                                                                         |                                     |

*Figura 10 configuración de proxy.*

Escogemos la ip y el puerto por el que se va autenticas el proxy en donde pedira usuario y contraseña del active directory para poder navergar por medio del servidor proxy.

# **TEMATICA 3 CORTAFUEGOS**

Una vez ingresado a NethServer podemos dirigirnos a instalar el Firewall de Software Center

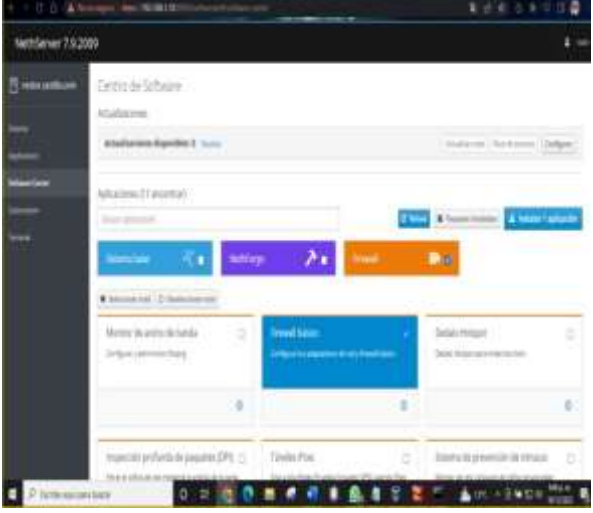

*Figura 12 cajón de aplicaciones nethserver.*

Nos dirigimos a Ajustes para configurar el Firewall

|                           | C.O. & Milleton<br><b>HALL THE SAFEAD</b> |               |         |                                                                       |  |   |  | 第四章 三五元                 |                            |  |
|---------------------------|-------------------------------------------|---------------|---------|-----------------------------------------------------------------------|--|---|--|-------------------------|----------------------------|--|
| hertdener 7.9.3009        |                                           |               |         |                                                                       |  |   |  |                         |                            |  |
| в<br>œ                    | Aplcaciones                               |               |         |                                                                       |  |   |  |                         |                            |  |
|                           | $\frac{1}{2}$                             |               |         |                                                                       |  |   |  |                         |                            |  |
|                           | 44                                        | 1 Minds W     | Jerebie |                                                                       |  |   |  | <b>Institute</b>        | kim.                       |  |
| i (in                     |                                           | <b>Joseph</b> |         | following the program of the program of the state and                 |  |   |  | 1.04                    | œ                          |  |
|                           |                                           | <b>ByVene</b> |         | This down of the rates with network of automotive will reserve to the |  |   |  | <b>LSI</b>              | <b>Card Construction</b>   |  |
|                           |                                           | Gorsen Br     |         |                                                                       |  |   |  |                         | watered Tullach Statistics |  |
|                           |                                           |               |         |                                                                       |  |   |  |                         |                            |  |
|                           |                                           |               |         |                                                                       |  |   |  |                         |                            |  |
|                           |                                           |               |         |                                                                       |  |   |  |                         |                            |  |
|                           |                                           |               |         |                                                                       |  |   |  |                         |                            |  |
|                           |                                           |               |         |                                                                       |  |   |  |                         |                            |  |
|                           |                                           |               |         |                                                                       |  |   |  |                         |                            |  |
|                           |                                           |               |         | and the first state of the control of the                             |  |   |  |                         |                            |  |
| <b>D</b> General partners |                                           |               | 0.210   |                                                                       |  | ٠ |  | <b>S M H Am-0900 HA</b> |                            |  |

*Figura 13 aplicaciones instaladas*

Una vez instalado Firewall, nos dirigimos a Aplicaciones-Ajustes

|   |                |                |                           | Dakomerspiel Figur/Mar < Stop / / / / |             |                | $-7.7$  |
|---|----------------|----------------|---------------------------|---------------------------------------|-------------|----------------|---------|
|   | $-11$          |                | 01 to PERMITTIME explains |                                       |             | ģ.             | 日三      |
|   | NetServe 15203 |                |                           |                                       |             |                | $1 - 1$ |
|   | Financial      | Adams          |                           |                                       |             |                |         |
|   |                | kisi<br>in the | <b>SHOW</b>               | Denistr.                              | <b>SHOW</b> | 1.9200         | ÷       |
|   | <b>kolumn</b>  | H              | in a                      | Measureples                           | 坦           | <b>Com</b>     |         |
|   |                | A              | Free:                     | leadwings.                            | 30.         | $\leftarrow$   | E.      |
| € |                |                | <b>Small</b>              | helioperatorist                       | 334         | $C =$          | ŗ       |
| 3 |                | п              | <b>Nihasikr</b>           | criminationer                         | $381 -$     | $\leftarrow$   | Ě       |
|   |                |                | <b>Ware</b><br>$\sim$     | Mont plans of excitation of mouth     | 坦           | $C =$          | E       |
|   |                |                | fication 2 <              |                                       |             | Total FMC bank |         |
|   |                |                |                           |                                       |             |                |         |

*Figura 14 aplicaciones completadas*

Aquí ya podemos ver la topología existente de la Red

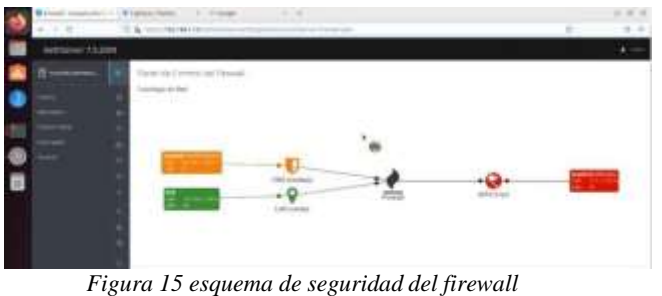

Creamos una primera regla (Rechazar) de tipo local que restringirá el equipo cliente hacia el servidor

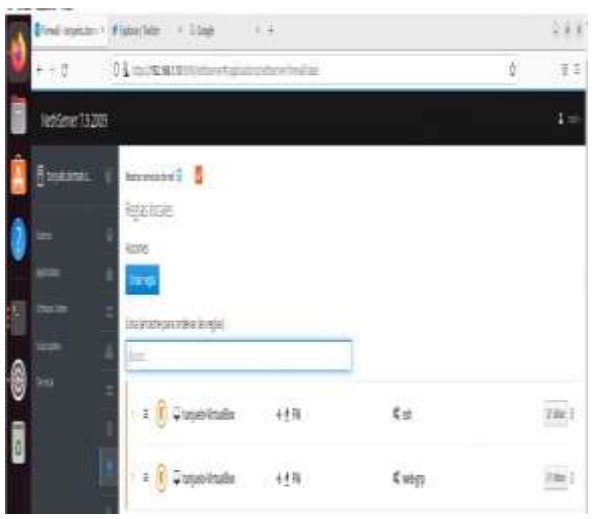

*Figura 16 configuración de reglas.*

Configuramos la regla, donde origen será el equipo cliente con la ip 192.168.1.165 el cual no tendrá acceso al servidor.

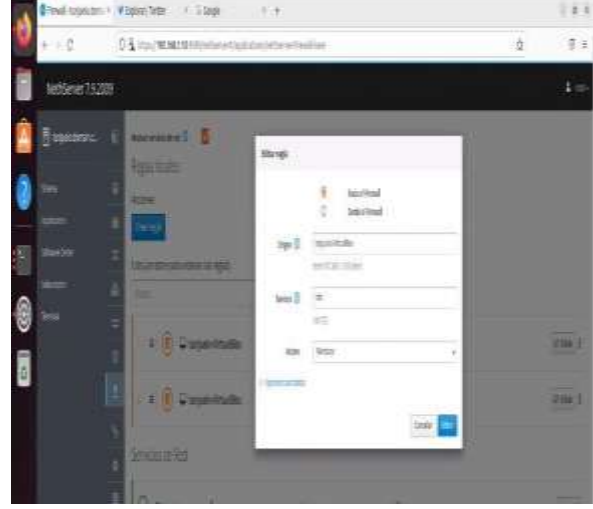

*Figura 17 ajuste de la regla.*

Comprobamos que efectivamente se restringe el acceso desde el equipo cliente (Ubuntu)

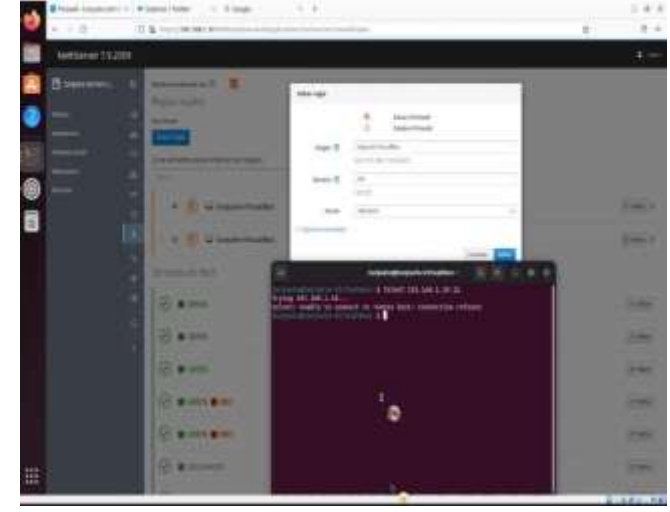

*Figura 18 comprobación regla desde terminal.*

Ahora vamos a cambia la regla a (Aceptado) para permitir el acceso. Una vez configurados damos (Aplicar)

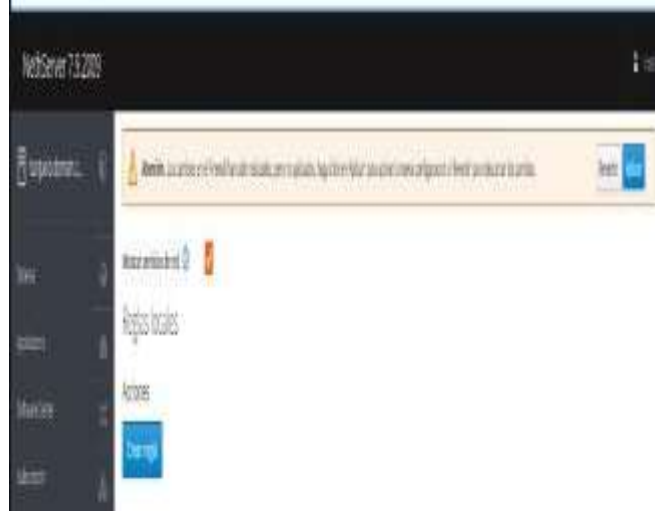

*Figura 19 Aplicación de reglas.*

Comprobamos acceso al servicio.

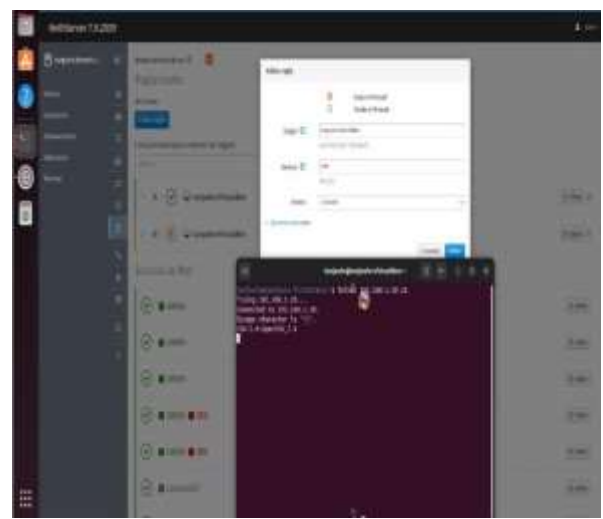

*Figura 20 comprobación regla desde terminal.*

Ahora creamos reglas para un portal web, escogimos la UNAD. La primera acción va hacer de rechazar el acceso.

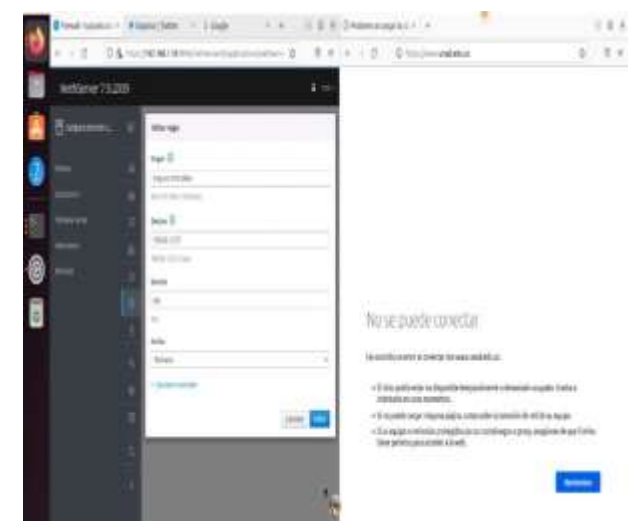

*Figura 21 verificación de regla desde el navegador.*

Comprobamos con la ip de la universidad que ya no se puede conectar.

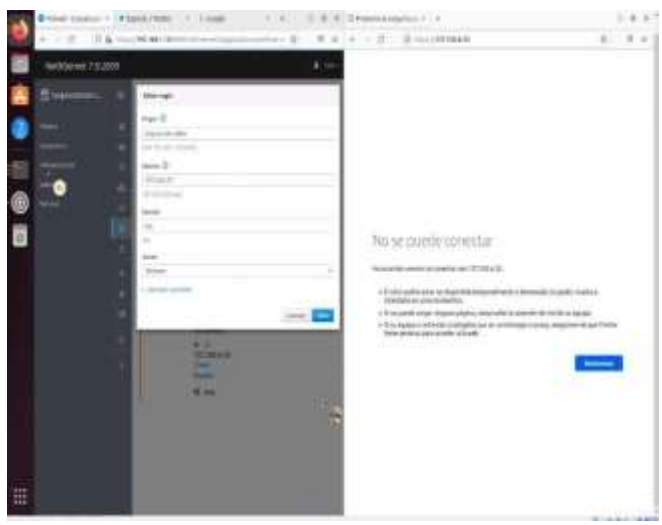

*Figura 22 restricción acceso a una página.*

Cambiando la regla con (Aceptar) podemos ingresar a la UNAD.

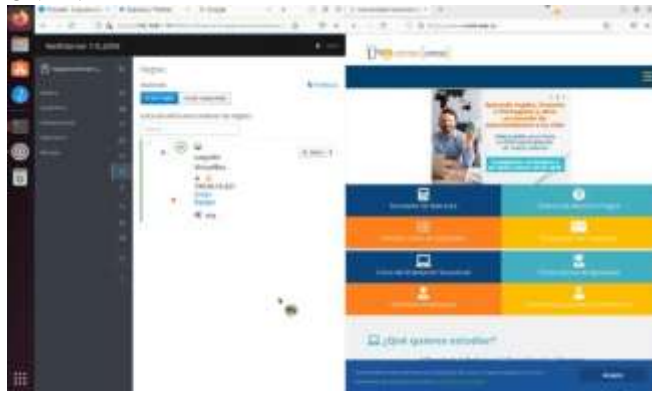

*Figura 23 regla desactivada y valida navegador.*

Igualmente, al Aceptar, accedemos a Facebook.

 $4.6$  $3.8 +$  $\mathbf{r}$ × facebook It ands a serie e e partie de tu vida 圈 B - 0 m

*Figura 24 Validación acceso a pagina Facebook.*

# **TEMATICA 4 FILESERVER**

Creamos un recurso compartido desde el servidor

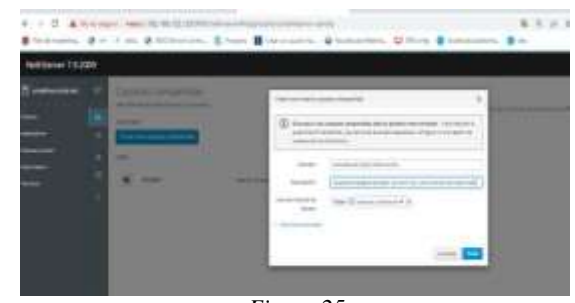

*Figura 25* Validamos el acceso desde windows al recurso

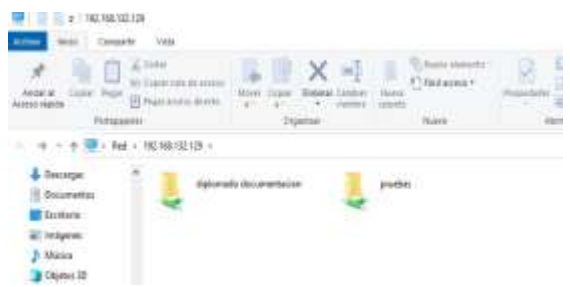

*Figura 26 carpeta compartidas desde Windows.*

Validamos el acceso desde linux al recurso

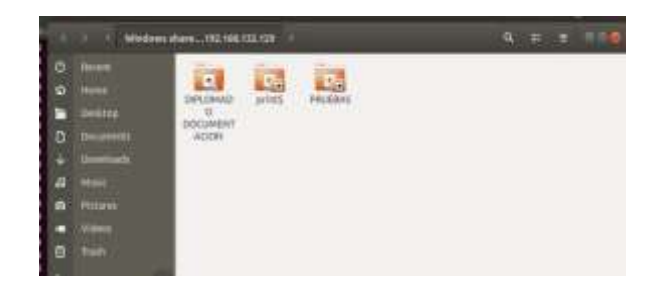

*Figura 27 carpeta compartidas desde Linux.*

## **TEMATICA 5 VPN**

# ÷ 遮 硇 ♣. **Participants Fallen** do, hou de  $\sigma$ Ε **Net you will then had** a w El ten H) Berna de region<br>Rena de polan ₩ **B** 14 *Figura 28 interfaz VirtualBox.* **C**ome ö. NethServer (1,10,0-1169,09,1,e17,x06,64) 7,3,2003<br>CentOS (innx (2,10,0-1159,e17,x05,61) 7 (Core)<br>CentOS Linux (O rescue (3da83beac6429479a76341783217168) 7 (Enre) Use the F and I keys to change the selection.<br>Press "e" to edit the selectra fitm, or "e" for a command prompt.<br>I selectra entry will be started automatically in 1s. The **QUIRE REQUEST**

*Figura 29 inicio de nethserver.*

Configuración inicial de la máquina virtual del servidor

# Instalación máquina virtual NETHSERVER

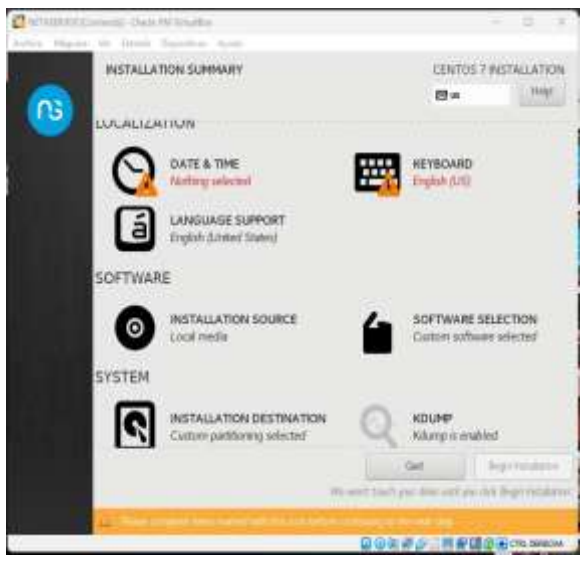

*Figura 29 instalación de nethserver.*

Acceso a la plataforma de configuración y manejo del servidor

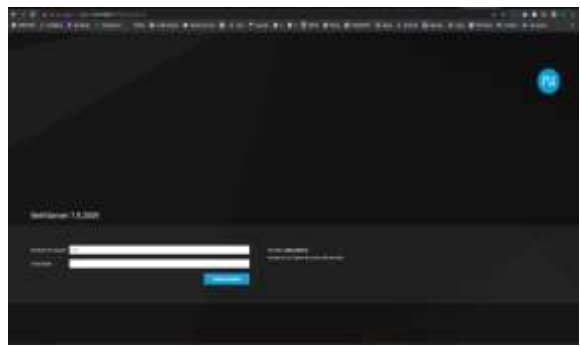

*Figura 30 acceso a nethserver.*

Instalación OPENVPN en 2 máquinas virtuales

Instalación de OPENVPN para NETHSERVER

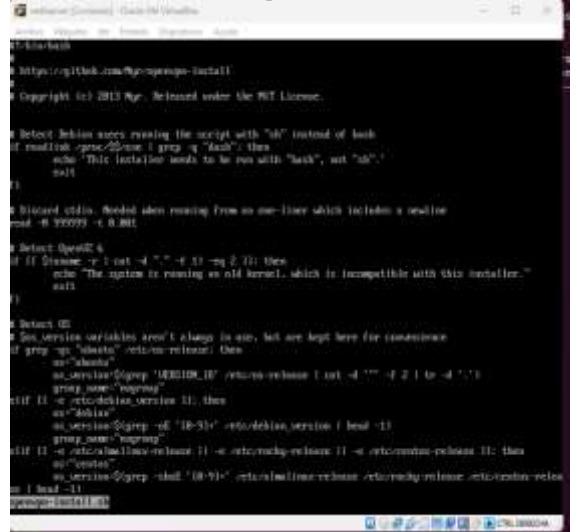

*Figura 31 terminal nethserver.* Instalacion de OPENVPN para Ubuntu 20.04.4

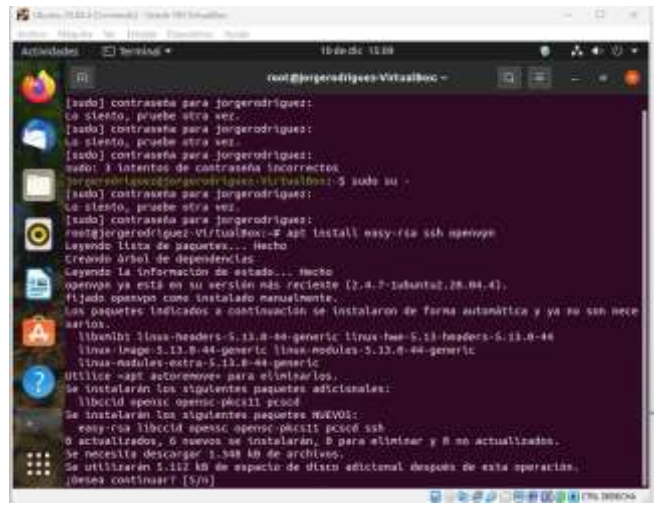

*Figura 32 instalación openvpn en el cliente.*

Acceso a la plataforma de NETHSERVER desde la máquina virtual de UBUNTU 20.04.4

| O-hangelist selt firefur +<br>actorspher. |                                         | 11-01-01-10218                                                    |        |                |
|-------------------------------------------|-----------------------------------------|-------------------------------------------------------------------|--------|----------------|
| <b>B</b> Islands                          | 10 B Panel de Control (Alex 1171) Brit- |                                                                   | ٠      |                |
| $- 0.77$                                  | $-0.6 + \frac{1}{2}$                    |                                                                   | (章)    |                |
| Nethliarver 7.9.2000                      |                                         |                                                                   |        |                |
| <b>Statement</b>                          | Panel de Control                        |                                                                   |        |                |
|                                           | <b>Hardware</b><br>1,098                | levent Livery Intuition<br>condition(b) (1479) (Pu ii) (2004) (13 |        |                |
|                                           | Thinkin do Herrich                      | a maritan di amata in                                             |        |                |
|                                           | <b>Substitut Operations</b>             | Neth Alana + History 1 (2000) Ford 1                              |        |                |
|                                           | ×<br>English File Management            | mising                                                            |        |                |
|                                           | z<br><b>tatego de leónico</b> :         | lenth, Jan 416                                                    |        |                |
|                                           | Standing de Insert (Silan)<br>ë         | <b>Manufacturer</b>                                               |        |                |
|                                           | 144                                     | 1444-1444                                                         |        |                |
|                                           | <b>John Tolk and Add</b><br>۵           | and 40 11-days and 10 2022.                                       |        |                |
|                                           | <b>Braynus</b>                          | <b>COLLECTION</b>                                                 |        |                |
|                                           | ٠<br><b>Alternative</b>                 | Science (197)                                                     |        |                |
|                                           | s.Limping                               | <b>CASTLINE AND</b><br>on impossible later                        |        |                |
|                                           |                                         |                                                                   |        |                |
|                                           |                                         |                                                                   |        |                |
| ⊞                                         |                                         | $-1$<br>-<br><br>                                                 | ≖<br>ᅲ | $\overline{a}$ |

*Figura 33 interfaz de inicio nethserver.*

Configuración de la VPN con la dirección IP del servidor

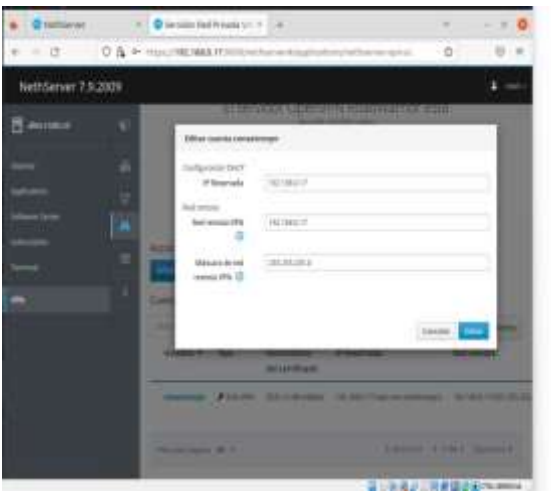

*Figura 34 Asignación ip vpn.*

Se puede evidenciar la VPN conectada

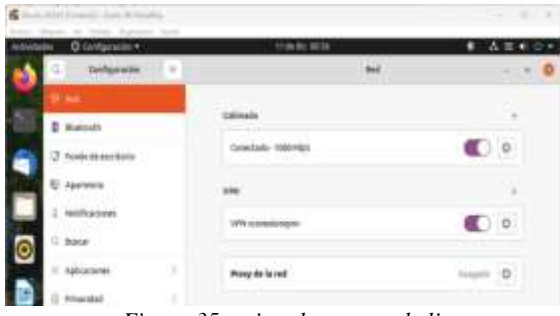

*Figura 35 activar la vpn en el cliente.*

En las dos máquinas virtuales se verifica la dirección IP Publica siendo las mismas.

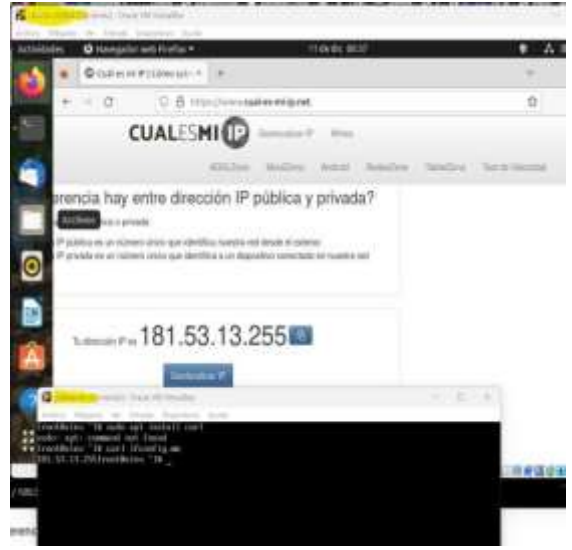

*Figura 36 validar ip desde la vpn cliente.*

### **4 CONCLUSIONES**

Con la implementación de la temática propuesta se logró formular soluciones bajo GNU/Linux a través de la instalación, configuración y puesta en marcha de infraestructura tecnológica que permitió dar respuesta a los requerimientos específicos del cliente. De esta manera, se demuestran las bondades y beneficios que esta alternativa de software libre trae a los diferentes usuarios como herramienta para optimizar sus procesos. Con el desarrollo de este documento trabajamos sobre el concepto y las funcionalidades y usos de herramientas, las cuales en la Internet; son un sistema o grupo de sistemas informáticos ubicados en el perímetro de una red para proteger todas sus vías de acceso estableciendo un control del tráfico de entrada y salida.

### **5 REFERENCIAS**

- [1] NETHSERVER Comunidad. Descarga de sistema operativo Nethsserver https:[//www.nethserver.org/getting-started-with](http://www.nethserver.org/getting-started-with-)nethserver/
- [2] Jordi Baucells Rodriguez. Instalar y configurar red VPN con OpenVPN en Ubuntu 20.04.1https://youtu.be/ra0bjwQ-oXs

[3]Ubuntu Documentación (s/f). Conectar una VPN. https://help.ubuntu.com/stable/ubuntu-help/net-vpnconnect.html.es

[4] Daniel Andrés Guzmán Arévalo. Octava Web conferencia académica paso 8 16-4. https://unadvirtualedumy.sharepoint.com/personal/daniel\_guzman\_unad\_edu\_c o/\_layouts/15/stream.aspx?id=%2Fpersonal%2Fdaniel%5 Fguzman%5Funad%5Fedu%5Fco%2FDocuments%2FRe cordings%2FOctava%20Web%20conferencia%20acad% C3%A9mica%20paso%208%2016%2D4%20DPL%2D2022 1130%5F193748%2DGrabaci%C3%B3n%20de%20la%20reuni %C3%B3n%2Emp4&ga=1.